## **CERTIFICATI ANAGRAFICI ON LINE - ISTRUZIONI**

Dalla home page del sito del Comune di Caravaggio accedere al menù e scegliere Servizi on line:

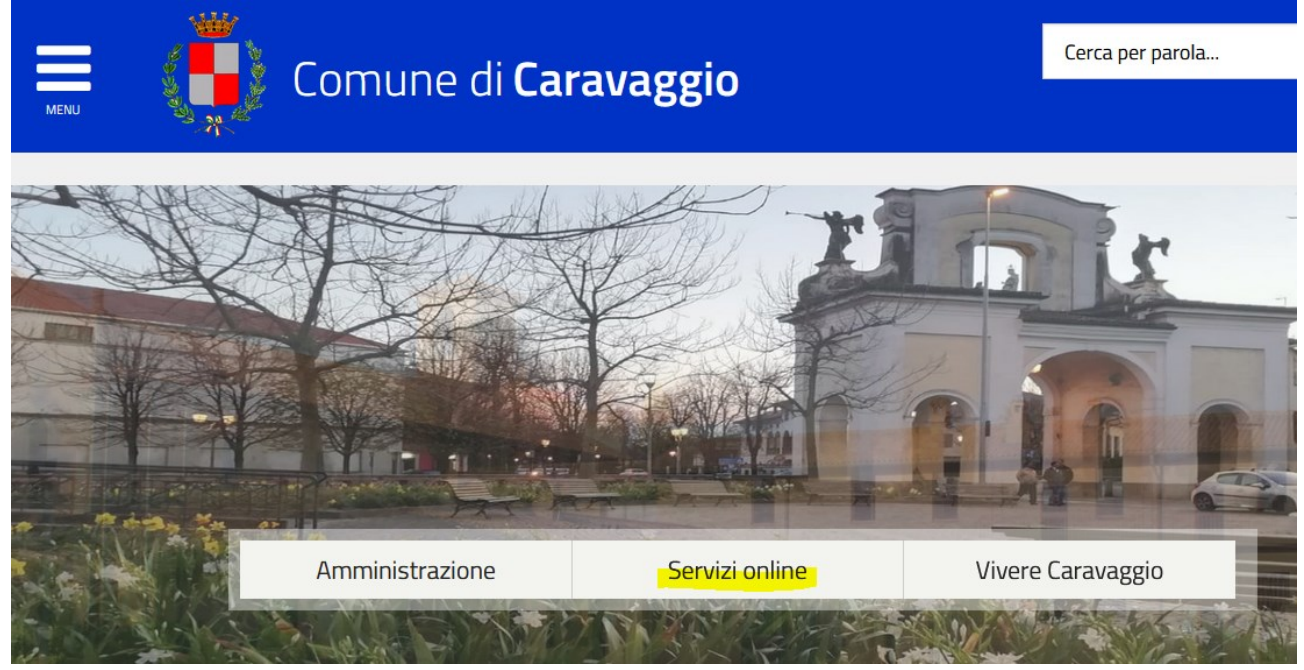

Apparirà un elenco di servizi dove compare la voce "Servizi demografici – sportello telematico".

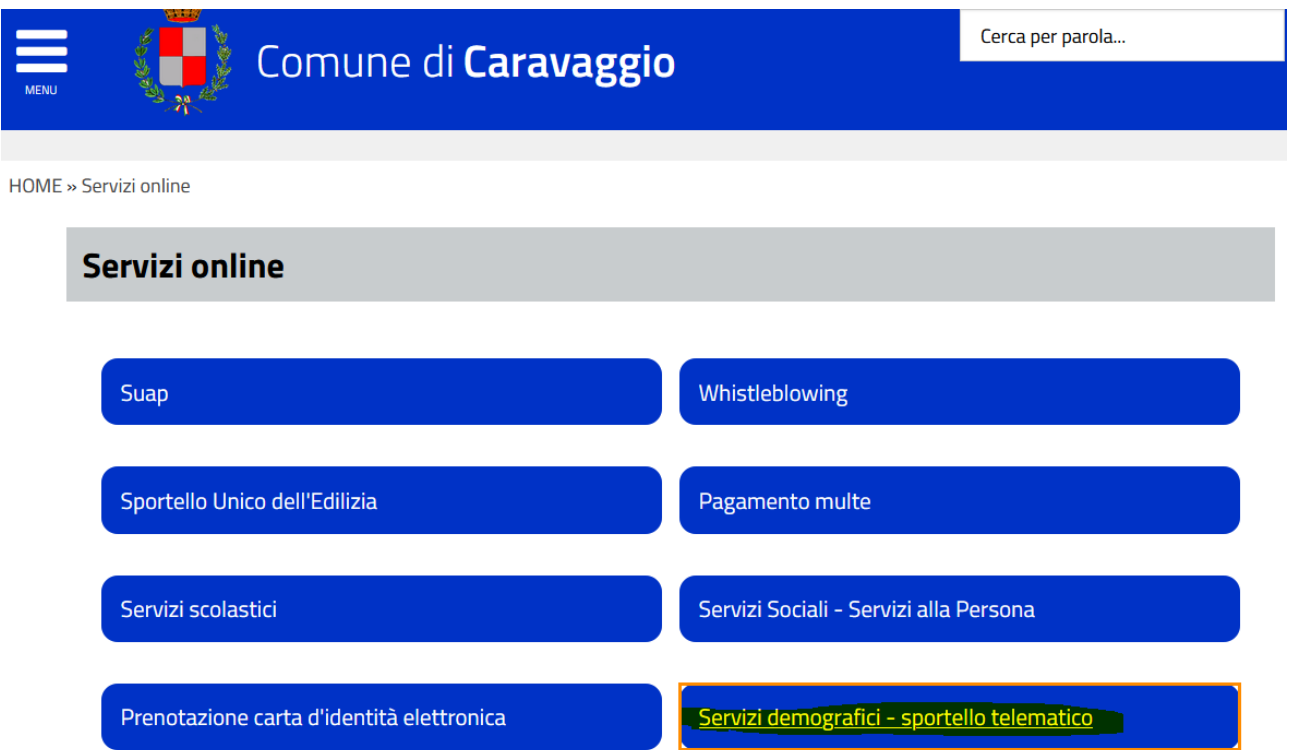

Nell'ambito dello sportello telematico selezionare la voce "Certificati anagrafici"

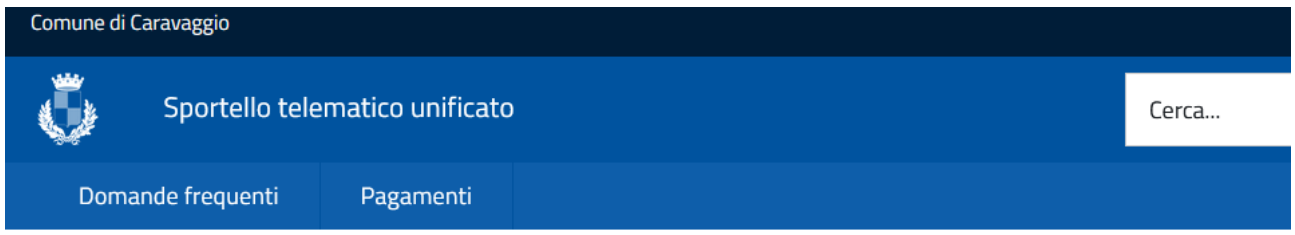

Per avere supporto informatico nella presentazione di una pratica apri una richiesta di supporto tecnico dal sito www.globogis.it/ riguarda il COMUNE DI CARAVAGGIO specificando la difficoltà riscontrata. Non saranno prese in carico richieste di supporto consu Per qualunque altro chiarimento o supporto che non sia di carattere tecnico, è necessario contattare l'ufficio Commercio e attivito Caravaggio.

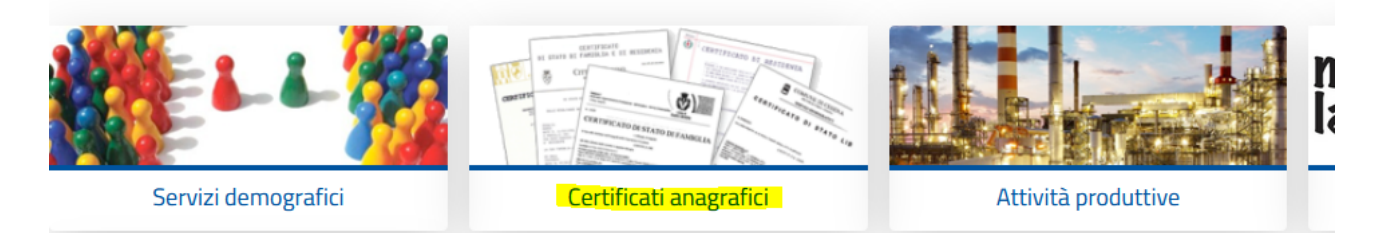

Effettuata la scelta verrà visualizzata la pagina di autenticazione per accedere al servizio, tramite SPID o CNS/CIE

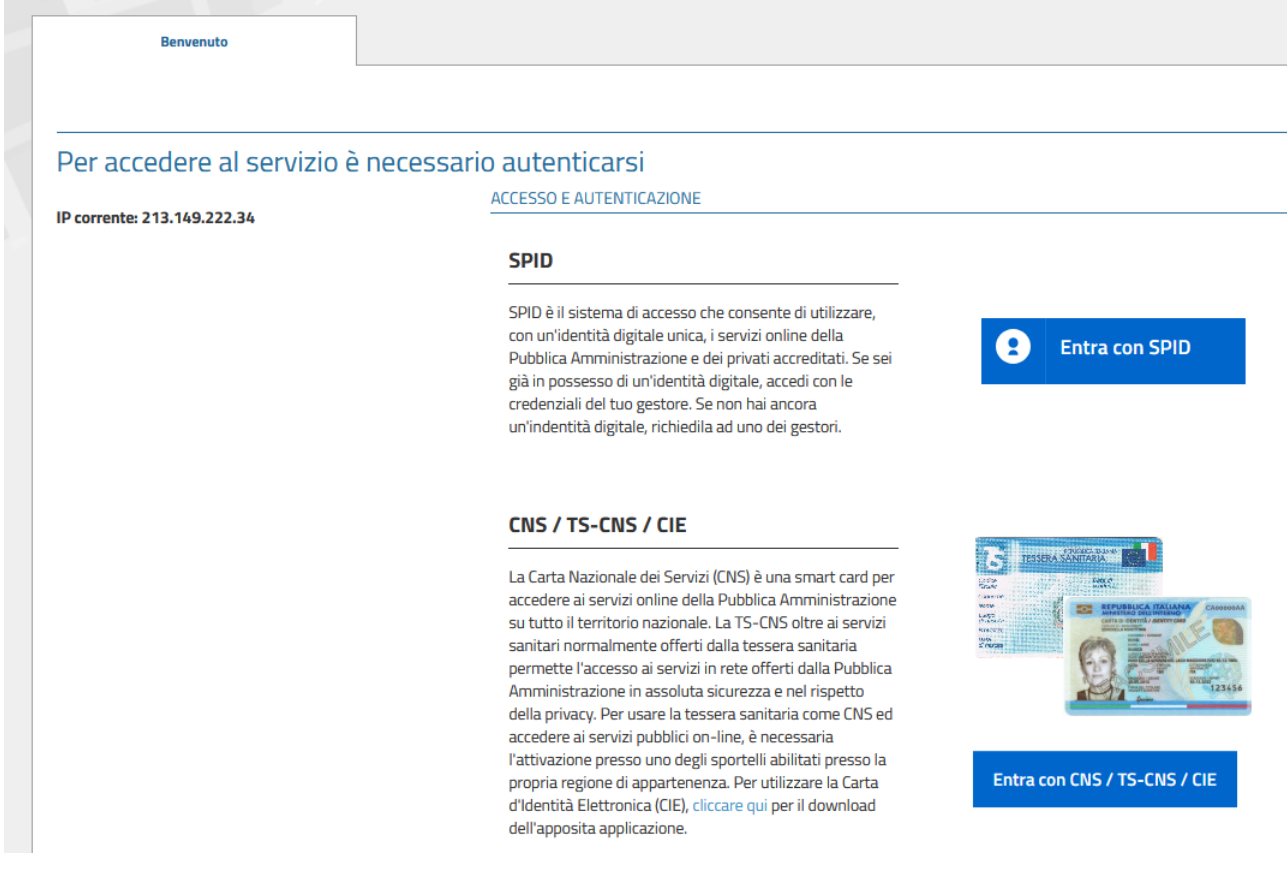

## Dopo essersi autenticati apparirà la pagina introduttiva di Benvenuto

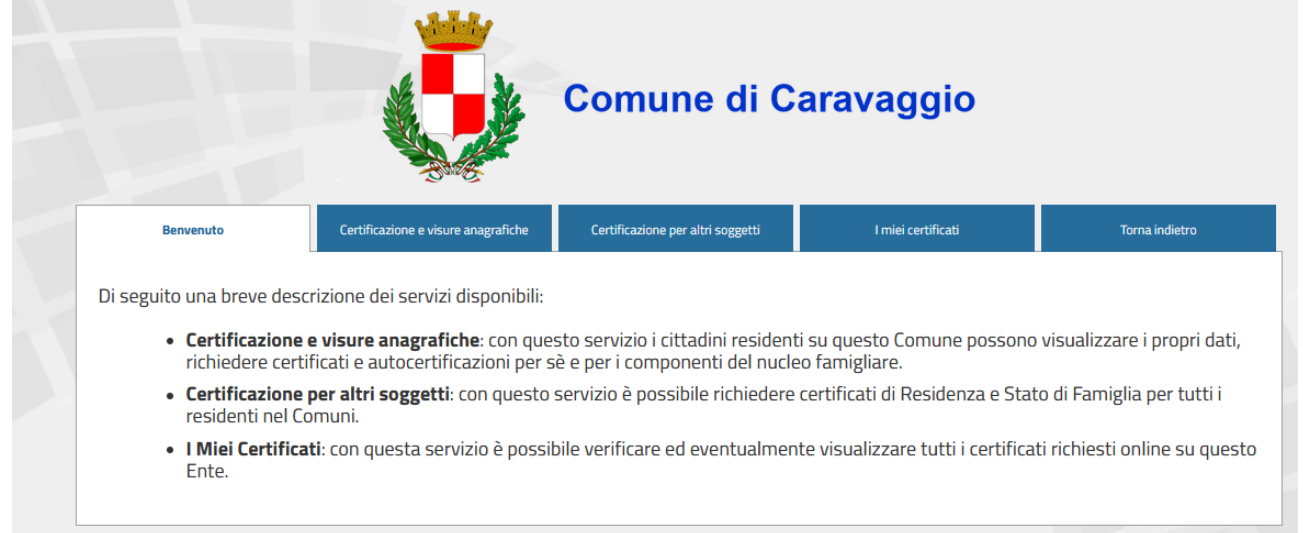

I residenti nel Comune di Caravaggio, scegliendo la voce **Certificazione e visure anagrafiche** accedono alla sezione dedicata al proprio nucleo familiare.

Nella prima schermata si visualizzeranno i dati anagrafici di tutti i componenti della propria famiglia anagrafica.

## *Tutti i dati anagrafici riferiti sia al nucleo familiare sia ai singoli componenti sono gli stessi che risultano nella banca dati dell'Anagrafe del Comune.*

Cliccando "**Dettaglio**" si potranno visualizzare i dati di:

paternità e maternità, atto di nascita, matrimonio, residenza storica, carta d'identità, dati elettorali.

Selezionando "**Certificazioni**", si visualizzano quattro opzioni (anagrafe, stato civile/matrimonio, stato civile/morte, stato civile/nascita) dove è possibile scegliere la tipologia della certificazione. Allo stato attuale risulta attiva solo l'opzione **Anagrafe**. Effettuata la scelta **Anagrafe** si attiverà la lista dei certificati ottenibili e gli usi relativi all'esenzione del bollo.

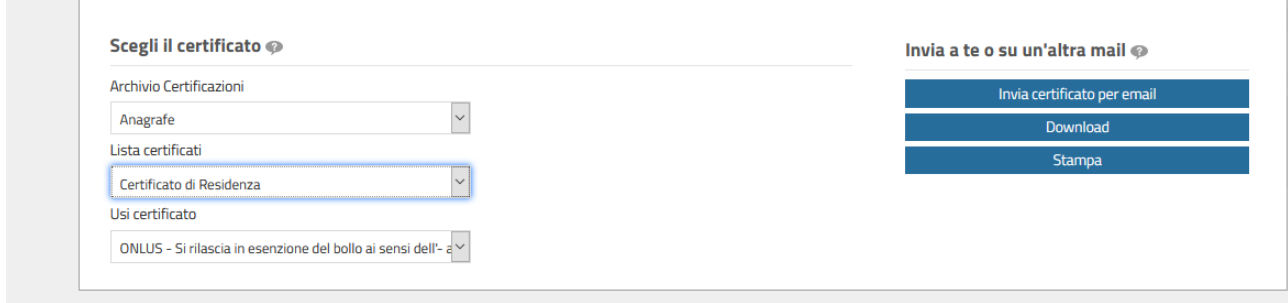

*Si rammenta che dal 01/01/2012, con l'entrata in vigore della legge di stabilità (L. 183/2011) che ha modificato l'art. 40 del DPR 445/2000, i certificati rilasciati dalla pubblica amministrazione sono validi ed utilizzabili solo nei rapporti fra privati (assicurazioni, banche, studi notarili, commercialisti, avvocati, istituti scolastici privati ecc.) e, pertanto assoggettati all'imposta di bollo fin dall'origine, salvo deroghe che devono essere esplicitamente selezionate nella procedura con l'indicazione della norma di legge che ne prevede l'esenzione e che viene riportata sul certificato. Nei rapporti con la pubblica amministrazione e i gestori di pubblici servizi è d'obbligo l'utilizzo*

*dell'autocertificazione (INPS, INAIL, ISEE, ASL, RAI, motorizzazione, istituti scolastici pubblici ecc.) e quindi non soggetta all'imposta di bollo.*

Successivamente scegliere dalla lista certificati quello che si desidera ottenere e inserire la fattispecie relativa a "Usi del certificato".

Sia i residenti a Caravaggio, che i non residenti, scegliendo la voce **Certificazione per altri soggetti** possono ottenere esclusivamente il **certificato di stato di famiglia** e il **certificato di residenza** di persone residenti nel Comune.

Il sistema richiede l'inserimento dei dati anagrafici completi della persona (o in alternativa il codice fiscale) per la quale si vogliono ottenere i certificati e il motivo della richiesta. Una volta inseriti i dati, appare una maschera con il nominativo richiesto; successivamente occorre cliccare il tasto "Certificazioni", scegliere dai menu a tendina le varie opzioni e inserire gli estremi di un documento valido identificativo del richiedente. Quest'ultimo adempimento è richiesto da ANPR (Anagrafe nazionale della Popolazione Residente) per permettere il rilascio del certificato).

**Contract** 

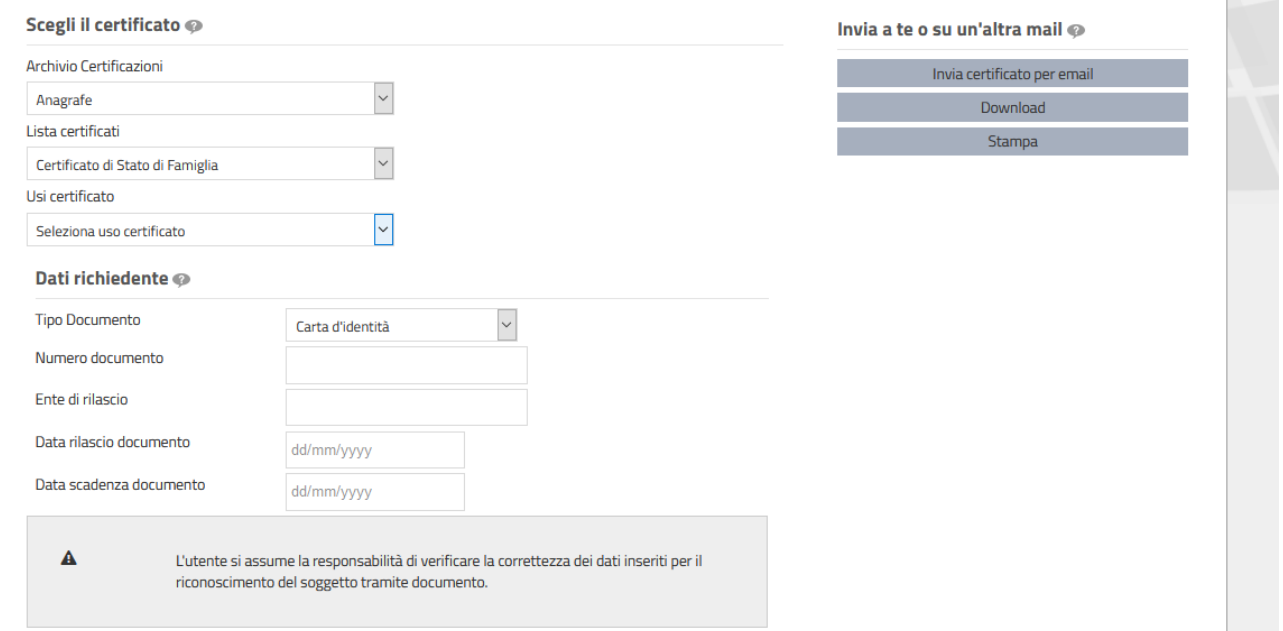

Gli estremi del documento non vengono richiesti in questa schermata se sono già stati inseriti in fase di registrazione dell'utente. In caso contrario è possibile inserirli nella propria scheda dati utilizzando il bottone in altro a destra con il proprio nome e poi cliccare il tasto "Il Mio Account"

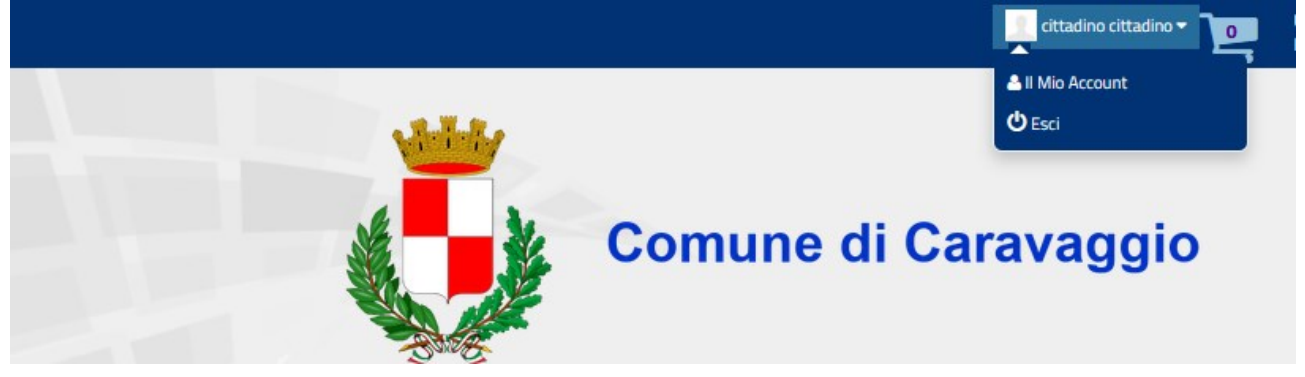

Per quanto concerne la certificazione richiesta dai privati, che per la maggior parte dei casi è assoggettata all'imposta di bollo, occorre acquistare preventivamente una **marca da bollo da € 16,00** per ogni certificato, in quanto va inserita la data ed il codice identificativo, che si trovano sulla marca medesima, al fine dell'annullo elettronico. Successivamente il certificato verrà stampato e la marca apposta sul medesimo, prima di consegnarlo al richiedente.

Per uscire e tornare alla home page del portale dei servizi demografici, occorre posizionarsi sul proprio nominativo in alto a destra, selezionarlo e premere la scritta "Esci".